**Научная статья УДК 372.881.1:004 ББК 74.268.1c5 Т 48 DOI: 10.53598/2410-3225-2023-1-316-46-51** 

## **Об одной автоматизированной технологии создания и применения мобильных адаптивно-методических медиапакетов обучения иностранным языкам**

(*Рецензирована*)

# **Валерий Шахамболетович Тлюстен<sup>1</sup> , Элана Валерьевна Тлюстен<sup>2</sup>**

<sup>1</sup> *Майкоп*, *Россия*, *val\_t@mail.ru*

<sup>2</sup> *Адыгейский государственный университет*, *Майкоп*, *Россия*, *etlyusten@gmail.com*

*Аннотация. В работе описана архитектура программно-методического комплекса*, *предназначенного для автоматизированного создания мобильных учебно-тренинговых сред*, *ориентированных на адаптивное обучение иностранным языкам. Принятый авторами подход основан на использовании аутентичных видеороликов Youtube и позволяет эффективно организовать аудирование и освоение лексики заключенного в них контента.*

*Ключевые слова: обучение*, *иностранный язык*, *методика*, *аудирование*, *лексика, IT*, *автоматизированные системы*, *Youtube*, *мобильные цифровые устройства*, *программы*, *программные комплексы*

**Original Research Paper**

## **About one automated technology for creating and using mobile adaptive-methodical media packages for teaching foreign languages**

**Valery Sh. Tlyusten<sup>1</sup> , Elana V. Tlyusten2**

<sup>1</sup> *Maikop*, *Russia*, *val\_t@mail.ru*

<sup>2</sup> *Adyghe State University*, *Maikop*, *Russia*, *etlyusten@gmail.com*

*Abstract. The paper describes the architecture of a software and methodological complex designed for the automated creation of mobile learning and training environments*, *focused on adaptive teaching of foreign languages. The approach adopted by the authors is based on the use of authentic Youtube videos and allows you to effectively organize listening and mastering the vocabulary of the content contained in them.* 

*Keywords: training*, *foreign language*, *technique*, *audition*, *lexicon, IT*, *the automated systems*, *Youtube*, *mobile digital devices*, *programs*, *program complexes*

#### **Введение**

Известно, что все существующие методики обучения иностранным языкам прямо или косвенно предполагают, в частности, вовлечение обучающихся в процессы перманентного расширения их словарного запаса и одновременно – формирование у них все более устойчивых навыков аудирования [1]. В современных условиях развития информационных технологий и насыщения сети Интернет дидактически значимым и в то же время аутентичным контентом указанные процессы, равно как и процессы создания соответствующих методических материалов, могут быть в значительной степени автоматизированы.

Данная статья посвящена одному из возможных подходов к решению задачи такой автоматизации в той части обучения иностранным языкам, которая касается аудирования с опорой обучающихся, в случае необходимости, на текстовое и видеопредставление воспринимаемого ими на слух звукового материала. В рамках этого подхода разработан программно-методический инструментарий, который:

• сокращает объем рутинной составляющей труда методистов, существенно экономя их усилия, направленные на поиск, отбор и подготовку к использованию соответствующего контента;

• открывает новые возможности адаптации создаваемых в результате методической работы материалов к фактическому уровню индивидуальных языковых компетенций обучающихся:

• предоставляет последним наиболее комфортную и привычную для них среду языкового тренинга на основе использования цифровых мобильных устройств.

Актуальность данной проблематики в целом не вызывает сомнений, поскольку обусловлена повсеместно наблюдаемым взрывным развитием ИТ и в связи с этим острой потребностью в разработке таких методов конструирования и организации учебной среды (в том числе, языковой), которые могли бы эффективно использовать предоставляемые новейшими технологическими инструментами возможности.

#### Структура и технология

Предлагаемый авторами подход к автоматизированному созданию учебнотренингового модуля для отработки навыков аудирования при обучении иностранным языкам может быть представлен в виде многоэтапного процесса и в общих чертах сводится к следующему.

1. На первом этапе преподавателем (методистом) в сети Интернет для определенной целевой аудитории, например, для класса или студенческой группы подбирается имеющий дидактическую ценность видеоролик. Выбор этого ролика должен, очевидно, осуществляться в соответствии с целями текущего этапа обучения, с учетом возрастной категории и степени языковой подготовки участников целевой группы. Кроме того, выбранное видео должно быть мотивирующим, интересным для обучающихся, по возможности познавательным и не очень длинным. Видеороликов, отвечающих указанным критериям, можно найти достаточно много, например, в популярной сети Youtube. Это могут быть и тематические короткие лекции TED [2, 3], и учебные тематические фрагменты по теории и практике языка от профессиональных преподавателей-носителей этого языка [4], и короткие произведения литературной классики в художественном прочтении носителей языка и др.

2. На втором этапе из выбранного видеоролика программным путем извлекается контент в звуковой и в текстовой формах [5]. Далее, в результате специальной автоматической обработки этот контент конвертируется в форматы, пригодные для использования на мобильных цифровых устройствах. Вся совокупность полученных таким образом электронных ресурсов компонуется в единый медиапакет и образует первичную методическую среду планируемой преподавателем проработки разговорной и лексической составляющей выбранного им исходного видеоролика. В окончательном, наиболее полном виде, на этом этапе медиапакет включает звуковой файл (в формате .mp3) и два текстовых файла (в форматах .pdf и .txt, соответственно). Кроме того, дополнительно в пакет автоматически включаются информационный файл, содержащий общие сведения об исходном видеоролике (в частности, его URL-адрес в сети) и архив, в который помещаются все перечисленные компоненты пакета, за исключением самого исходного видеофайла.

Данный этап подготовки методических материалов полностью автоматизирован

и выполняется авторской компьютерной программой c рабочим названием "*Media Package Maker*"*.* Интерфейс этой программы представлен на рисунке 1.

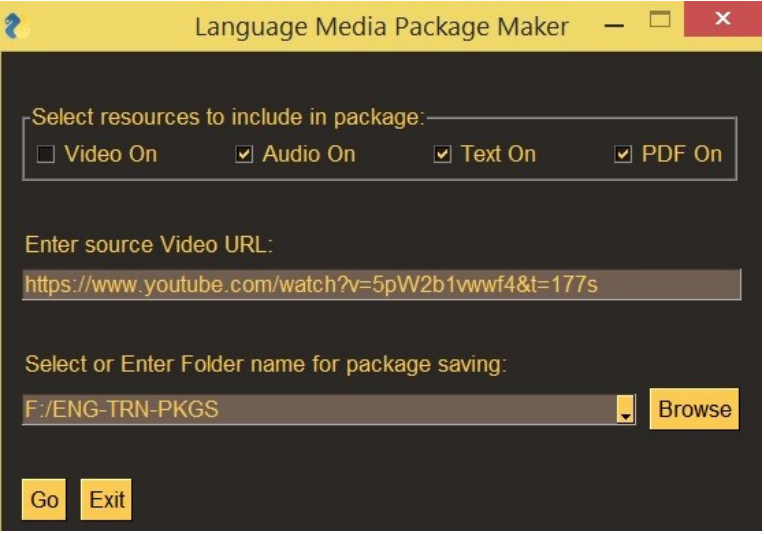

Рис. 1. Интерфейс программы *Media Package Maker* 

### Fig. 1. *Media Package Maker* Interface

На вход программы подается Интернет-ссылка (URL) на выбранный преподавателем-методистом видеоролик, а также целевая папка на рабочем компьютере, в которой по выбору пользователя должен быть сформирован медиапакет. Если указанная папка отсутствует, то она будет создана автоматически. При этом имя пакета автоматически генерируется из имени исходного видеоролика, которое так же, как и остальные необходимые системе атрибуты заданного видео, определяется программой на основе связанной с ним входной ссылки. Из приведенной иллюстрации видно, что состав формируемого пакета может варьироваться пользователем. В частности, включение в пакет видеофайла может оказаться нежелательным из-за неприемлемых затрат на время его доставки в пакет, большого объема требуемой для его размещения памятии, в особенности из-за возможных юридических ограничений со стороны ассоциированных с ним правообладателей.

В завершение данного этапа, как уже отмечалось, пакет архивируется (это так же делается без участия человека) и публикуется преподавателем на каком-либо доступном для участников целевой группы сетевом ресурсе (Яндекс или Google диск, CMS Moodle и т.п.).

3. С началом *третьего этапа* роль преподавателя в подготовке пакета завершается, и к процессу подключаются адресаты пакета – обучающиеся. Архив, полученный в результате предыдущих действий, каждым из участников целевой группы загружается на его локальный компьютер и разархивируется. Видео просматривается обучающимся, а аудио прослушивается. Особое внимание обучающиеся уделяют входящему в пакет текстовому представлению контента видеоролика в формате .pdf. Этот текстовый документ является *опорным* для аудиофайла, позволяя, при необходимости, уточнить детали его звукового содержания.

По ходу предварительного, ознакомительного просмотра опорный текст не только должен быть понят (возможно, в общих чертах), но и обязательно *размечен* с выделением цветом всех незнакомых обучающемуся слов и словосочетаний (в программах работы с pdf-форматом соответствующий инструмент цветовой разметки, как правило, предусмотрен). Эту размеченную версию опорного pdf-документа в дальнейшем для удобства ссылок будем называть *A-*документом.

Таким образом, составленная учащимся разметка может рассматриваться как его

персональный «адаптивный профиль». Он в некоторой степени характеризует уровень знакомства обучающегося с разговорной лексикой, представленной в видеоролике. При этом возможно определение соответствующих количественных показателей достигнутого уровня, которые в дальнейшем можно использовать для мониторинга динамики индивидуального прогресса обучающегося, сравнительных рейтинговых оценок и т.п.

На основе указанной разметки можно также сгенерировать для пользователя в автоматическом режиме, во-первых, перечень незнакомых ему слов (выражений) и, вовторых, при наличии программного доступа к системе автоматического перевода, адаптивный словарь, содержащий те же слова и выражения, но уже с переводом на родной язык пользователя. Указанные два документа также для удобства ссылок будем называть локументами  $B$  и  $C$  соответственно.

4. На четвертом этапе вторая из двух разработанных авторами программ, названная "Vocabulary Maker", генерирует по заданному входному документу А, представленному в формате .pdf, два выходных документа  $B$  и  $C$ , имеющих тот же представимый в современных смартфонах формат. Интерфейс этой программы показан на рисунке 2.

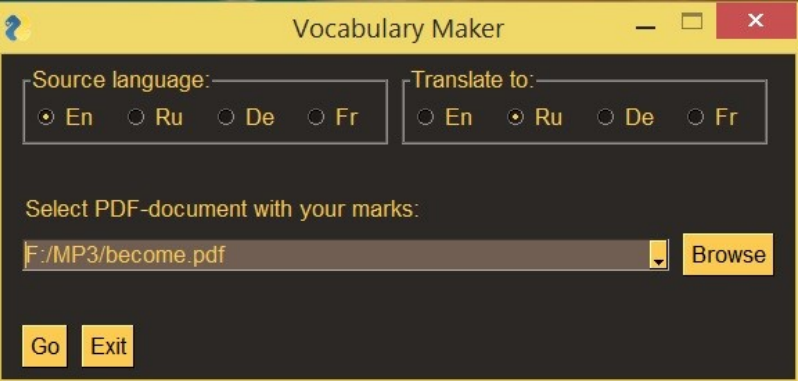

Рис. 2. Интерфейс программы Vocabulary Maker

Fig. 2. Vocabulary Maker Interface

Полученный таким образом словарь (в двух представлениях – В и С), а также размеченная версия (A) основного опорного текста, также включаются в методический пакет, расширяя его и образуя важнейшую адаптивную составляющую этого пакета. На рисунке 3 показан пример фрагмента разметки опорного текста видеоролика [3].

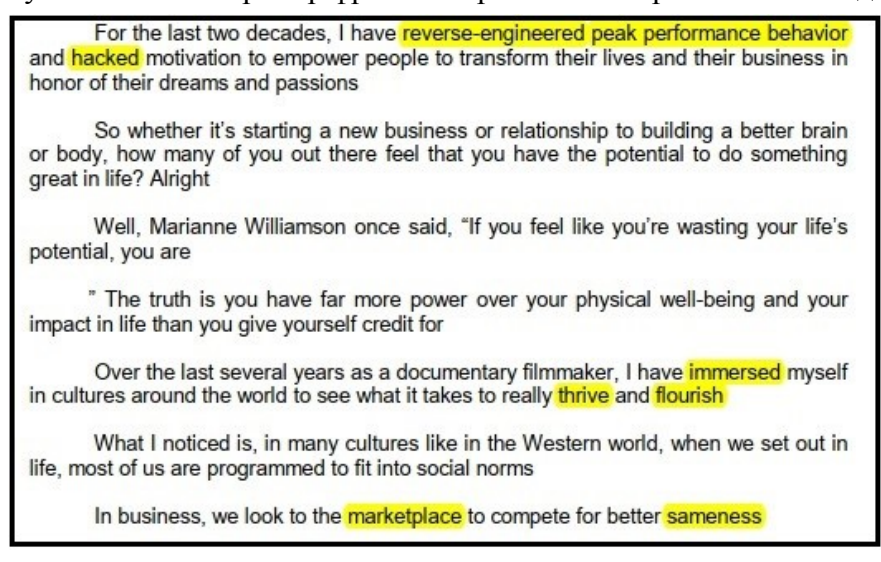

Рис. 3. Пример разметки опорного документа ролика [3] (фрагмент)

Fig. 3. An example of the markup of the reference document of the movie [3] (fragment)

Рисунок 4 иллюстрирует результат генерации пользовательского адаптивного словаря, выполненной в автоматическом режиме на основе разметки, часть которой показана на рисунке 3.

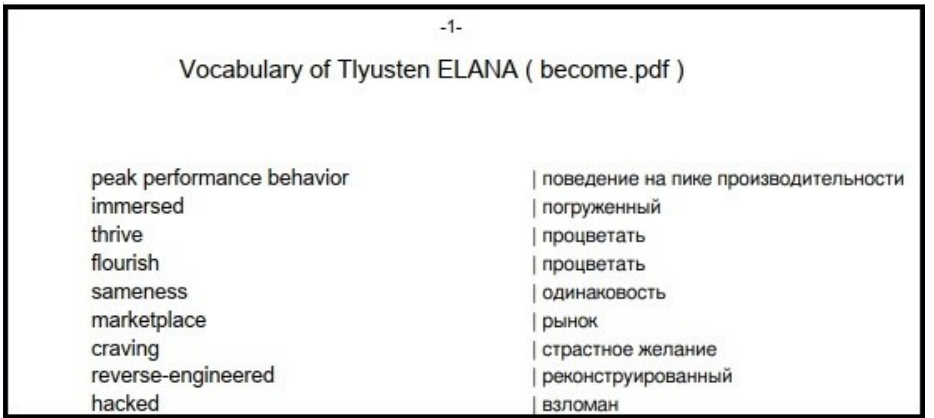

Рис. 4. Словарь, порожденный разметкой рисунка 3 (фрагмент)

Fig. 4. Vocabulary generated by markup in Figure 3 (fragment)

5. На *пятом этапе* осуществляется загрузка учебно-методических ресурсов, полученных в результате реализации предыдущих этапов, в индивидуальные переносные устройства. С этого момента начинается активная фаза проработки обучающимися полученных ресурсов по принципу *«где угодно*, *когда угодно».*

Приведенная технологическая цепочка использования описанного программнометодического инструментария не является единственно возможной. Преподаватель без труда найдет и другие схемы его применения в учебно-методической работе.

Так, используя одну лишь программу Vocabulary Maker, можно создавать адаптивные словари и запускать аудиообработку любого заранее заготовленного преподавателем pdf-документа (страниц книги, например), не обращаясь при этом к Youtubeресурсам. Или же, пользуясь той же программой, на основе внешних источников оказывается возможным в автоматизированном режиме строить их короткие аннотации, выписывать предложения определенной грамматической формы. С другой стороны, используя Media Package Maker и свой собственный Youtube канал, преподаватель может создавать учебные аудиотренинговые среды на базе собственных аудио- и видеонаработок и т.д.

#### **Заключение**

Разработанный и реализованный авторами описанный в данной статье автоматизированный методический и программно-технологический комплекс решает следующие направленные на разработку тренинговых систем аудирования при обучении иностранным языкам задачи:

 По заданному URL-ссылкой видеоролику Youtube генерирует аудио- и текстовое (опорный текст) представление контента этого ролика в форматах, пригодных для использования в мобильных цифровых устройствах (например, в смартфонах);

• На основе полученного опорного текста и его пользовательской разметки (выделения незнакомых пользователю слов и словосочетаний) строит словарь, отражающий выделенную этой разметкой лексику. Словарь содержит переводы выделенных слов на указанный пользователем язык (из некоторого фиксированного перечня языков) и так же, как и опорный текст, может быть использован как вспомогательный ресурс при организации аудирования на базе мобильных цифровых устройств.

Программно-операционной и инструментальной средой реализации данного проекта являются ОС Windows и язык программирования Python [6].

#### **Примечания**

1. Гальскова Н.Д., Гез Н.И. Теория обучения иностранным языкам: лингводидактика и методика. Москва: Академия, 2004. 336 с.

2. Robert Waldinger. The Secret to a Happy Life – Lessons from 8 Decades of Research. (TED). URL: https://www.youtube.com/watch?v= $\hat{1}$ StsehNAOL8&t=158s 3. Andrea Pennington. Become who you really a

3. Andrea Pennington. Become who you really are. (TEDxIUM). URL: https://www.youtube.com/watch?v=5pW2b1vwwf4&t=177s

4. Top 10 Phrasal Verbs in English – Most Common Phrasal Verbs. URL: https://www.youtube.com/watch?v=ye0HuOJOAqs

5. YouTube Transcript/Subtitle API. URL: https://pypi.org/project/youtube-transcript-api/

6. Python GUIs for Humans. URL: https://www.pysimplegui.org/en/latest/

#### **References**

1. Galskova N.D., Gez N.I. Theory of teaching foreign languages: linguodidactics and methodology. Moscow: Academia, 2004. 336 p.

2. Robert Waldinger. The Secret to a Happy Life – Lessons from 8 Decades of Research. (TED). URL: https://www.youtube.com/watch?v= $\hat{I}\hat{S}$ tsehNAOL8&t=158s<br>3. Andrea Pennington. Become who you really a

3. Andrea Pennington. Become who you really are. (TEDxIUM). URL: https://www.youtube.com/watch?v=5pW2b1vwwf4&t=177s

4. Top 10 Phrasal Verbs in English – Most Common Phrasal Verbs. URL: https://www.youtube.com/watch?v=ye0HuOJOAqs

5. YouTube Transcript/Subtitle API. URL: https://pypi.org/project/youtube-transcript-api/

6. Python GUIs for Humans. URL: https://www.pysimplegui.org/en/late

*Авторы заявляют об отсутствии конфликта интересов*.

*The authors declare no conflicts of interests*.

*Статья поступила в редакцию 20.02.2023*; *одобрена после рецензирования 14.03.2023*; *принята к публикации 15.03.2023*.

*The article was submitted 20.02.2023*; *approved after reviewing 14.03.2023*; *accepted for publication 15.03.2023*.

© В.Ш. Тлюстен, Э.В. Тлюстен, 2023